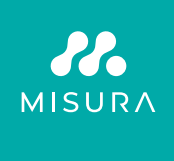

# **MISURA STYLE MONITOR**

ULTRA VÉKONY ÉS KÖNNYŰ HORDOZHATÓ 16"-OS MONITOR MÁGNESES ÖSSZECSUKHATÓ ÁLLVÁNNYAL

FELHASZNÁLÓI KÉZIKÖNYV MAGYAR

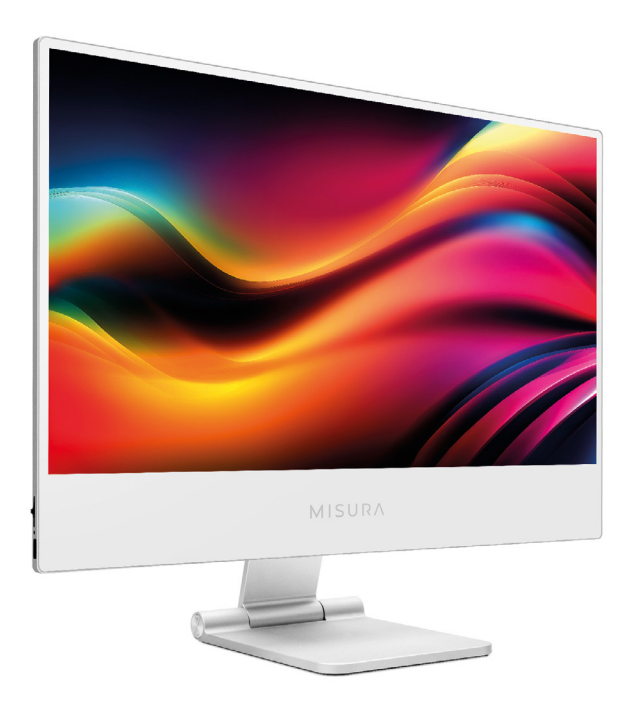

Modell: P23M16TSTYLE01

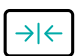

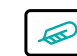

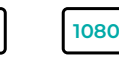

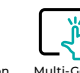

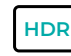

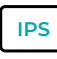

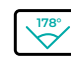

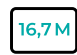

Only 6 mm

Ultra thin design Ultra light weight Only 953 g

Full HD resolution 1920×1080

Multi-Gesture Touch screen

High Dynamic **Pange** 

Super TFT display

Ultra Wide Viewing Angle

16,7 Million colors

Szerzői jog © 2020 MISURA Store s.r.o. Minden jog fenntartva.

A MISURA Store s.r.o. ("MISURA") írásos engedélye nélkül a jelen kézikönyv, beleértve a kézikönyvben leírt termékeket és szoftvereket, semmilyen formában és semmilyen módon nem sokszorosítható, nem továbbítható, nem írható át, nem tárolható adattároló rendszerben, és nem fordítható le semmilyen nyelvre, kivéve a vásárló által biztonsági mentés céljából tárolt dokumentációt.

A termék- vagy szolgáltatási garancia érvényét veszti, ha (1) a terméket a MISURA írásbeli hozzájárulása nélkül javítják, módosítják vagy megváltoztatják, vagy (2) a termék sorozatszáma olvashatatlan vagy hiányzik.

A jelen kézikönyvben szereplő műszaki adatok és információk kizárólag tájékoztató jellegűek, bármikor, előzetes értesítés nélkül változhatnak, és nem tekinthetők a MISURA kötelezettségvállalásának.

A MISURA nem vállal felelősséget a jelen kézikönyvben esetlegesen megjelenő hibákért vagy pontatlanságokért, beleértve az itt leírt termékeket és szoftvereket is ebben a kézikönyvben leírtakról.

## **BIZTONSÁGI INFORMÁCIÓK**

- Mielőtt előkészíti ezt az USB-C hordozható monitort a használatra, kérjük, figyelmesen olvassa el a mellékelt dokumentációt.
- A tűz vagy áramütés veszélyének csökkentése érdekében ne tegye ki ezt az USB-C hordozható monitort esőnek vagy nedvességnek.
- Ne próbálja meg eltávolítani ennek az USB-C hordozható monitornak a fedelét.
- Mielőtt használná ezt az USB-C hordozható monitort, győződjön meg róla, hogy minden kábel megfelelően csatlakoztatva van.
- Kerülje a rendkívül poros környezetet, a hőmérséklet-változásokat és a páratartalmat. Ne helyezze az USB-C hordozható monitort olyan helyre, ahol fennáll a nedvesség vagy a fröccsenés veszélye.
- Az USB-C hordozható monitoron lévő tárgyak vagy folyadékok nem kerülhetnek a fedélen lévő lyukakba/kivágásokba.
- Az USB-C hordozható monitorral kapcsolatos műszaki problémák esetén forduljon szakképzett szerviztechnikushoz vagy kereskedőhöz.
- Ne dobja ezt a terméket tűzbe.
- Ne használja ezt a monitort fűtőberendezések közelében vagy olyan helyeken, ahol magas hőmérséklet uralkodik.
- Tartsa ezt a monitort éles tárgyaktól távol.

## TULAJDONSÁGOK

- **1.** FHD 1920×1080 16:9 IPS hordozható monitor.
- **2.** HDR-támogatás. Akár játék, videónézés vagy fényképszerkesztés közben, a HDR-kijelző hihetetlenül sima és valósághű képeket biztosít.
- **3.** Type-C és HD mini portokkal, kompatibilis okostelefonokkal, PC-kkel, Mac mini, Mac book, laptopokkal, fényképezőgépekkel, játékkonzolokkal és más eszközökkel.

## A CSOMAG TARTALMA

Ellenőrizze, hogy a következő elemek a csomagban vannak-e:

- **1×** | Hordozható monitor (FHD)
- **1×** | HDMI kábel
- **1×** | USB Type-C kábel
- **1×** | Felhasználói kézikönyv
- **1×** | Hálózati adapter
- **1×** | USB C 3,5 mm-re
- **1×** | Alumínium összecsukható mágneses állvány
- **1×** | Védőtáska

Ha a fenti elemek bármelyike sérült vagy hiányzik, kérjük, azonnal lépjen kapcsolatba a kereskedővel.

## ELÖLRŐL ÉS OLDALNÉZETBŐL

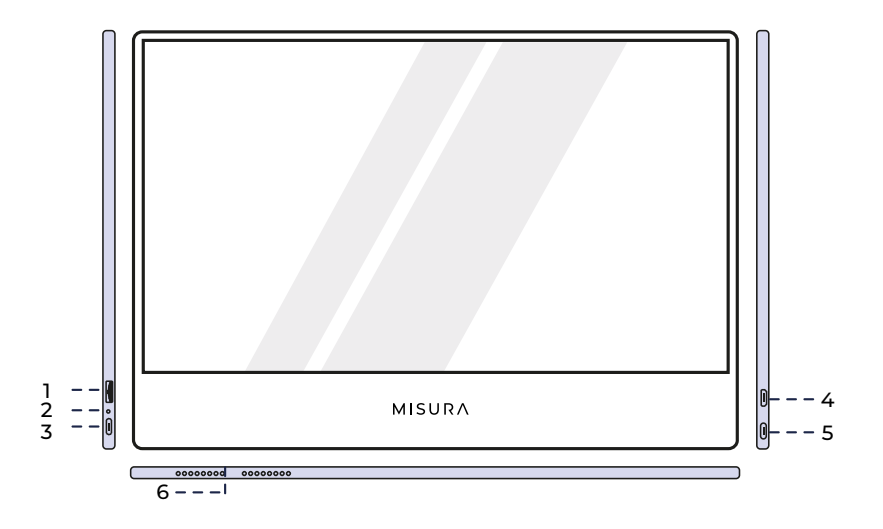

#### **1. Gomb a kormányon**

A fényerő növeléséhez kapcsolja felfelé. A fényerő csökkentéséhez fordítsa lefelé. Nyomja meg a gombot a menü megnyitásához, vagy válasszon ki egy opciót a menüből.

#### **2. Teljesítmény LED fény**

- Piros: bekapcsolva / nincs érvényes tápellátás / készenléti állapot
- Kék: Érvényes forrás lekérdezése / Munkaállapot

#### **3. USB-C port**

Tápellátás és csatlakozás a hangszóróhoz és a kézibeszélőhöz/ fülhallgatóhoz (USB C-ről 3,5 mm-re), HP és töltőadapter

#### **4. Mini HDMI port**

Videó bemeneti port

#### **5. USB-C port**

Tápellátás és érintés és videó/hang bemeneti port

#### **6. Hangszórók**

Kiváló minőségű hangszórók

## A MONITOR GOMBOK HASZNÁLATA

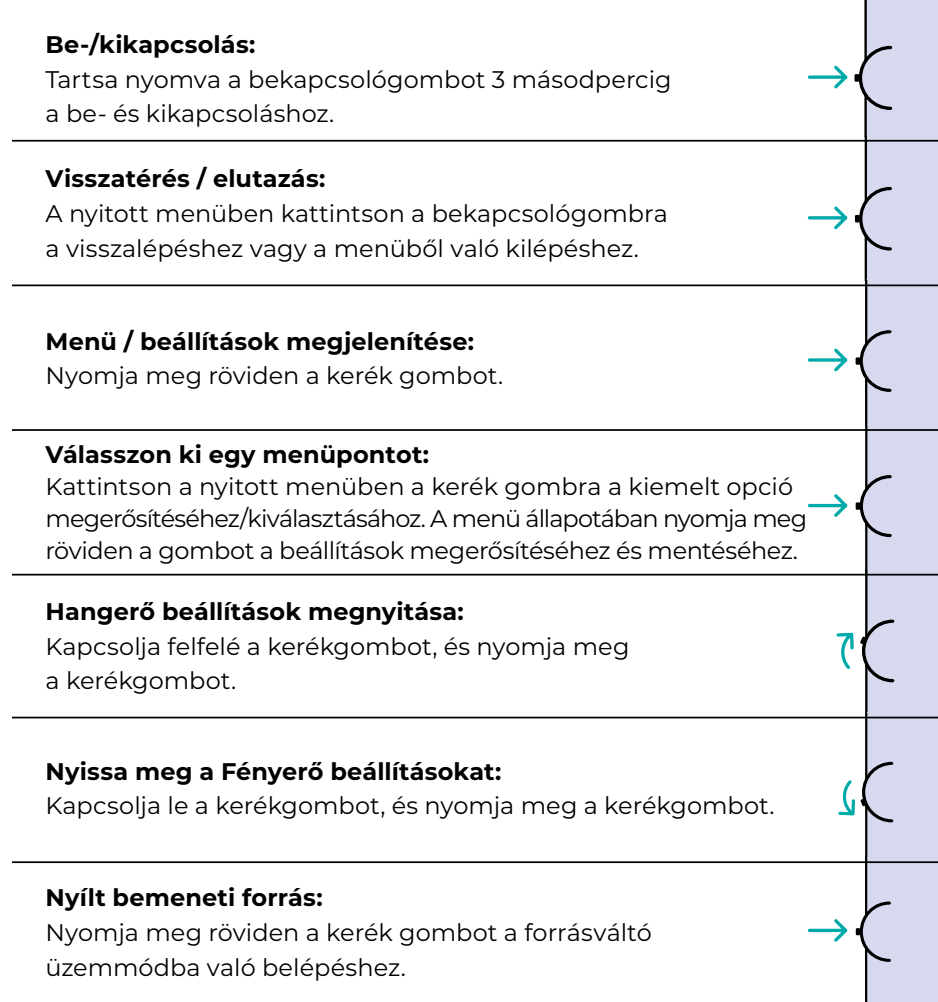

**Contract Contract** 

## LED KIJELZŐ

### **Bemeneti fény**

- **Kék szín:** Be / Bemeneti forráskeresés
- **Piros szín:** Nincs forrás / készenlét
- **Sötét:** OFF

## PORTOK ÉS CSATLAKOZÁSOK

### **Videó**

Csatlakoztassa a monitort egy érvényes forráshoz mini HDMI vagy USB-C porton keresztül.Kérjük, vegye figyelembe, hogy nem minden számítógép, laptop vagy mobiltelefon USB-C portja rendelkezik kimeneti jellel vagy videojellel. További információkért kérjük, olvassa el a GYIK-et.

### **Tápellátás és töltés**

Csatlakoztassa a mellékelt hálózati adaptert (vagy egy másik eszköz USB 3.0 portját) a monitor tápcsatlakozójához, hogy áramot kapjon.

### **Érintőképernyő**

USB-C csatlakozás: az érintésjeleket csak USB-C csatlakozáson keresztül lehet feldolgozni.

### **Az USB-C csatlakozó használata a bal és a jobb oldalon:**

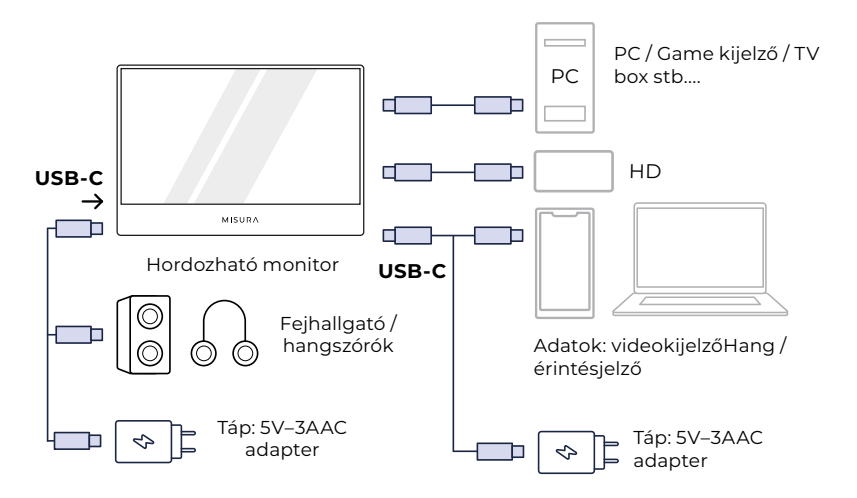

# HORDOZHATÓ USB CSATLAKOZTATÁSA

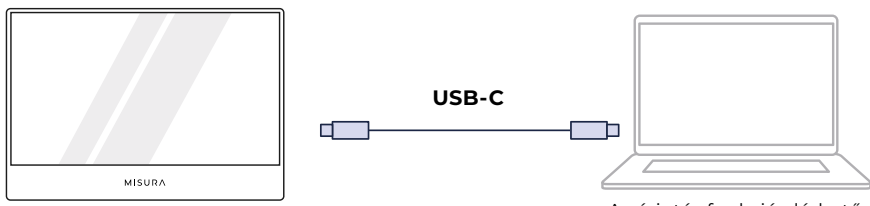

Az érintés funkció elérhető.

**MEGJEGYZÉS:** Győződjön meg róla, hogy a laptopja/telefonja USB-C portja teljes USB-C port. A készüléknek támogatnia kell a Thunderbolt 3.0 vagy USB 3.1 Gen2, USB-C DP ALT-MODE-ot. Ha csak töltésre szolgáló USB-C, akkor nem lesz elérhető.

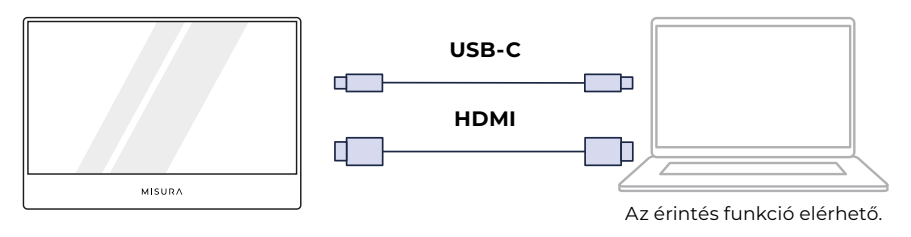

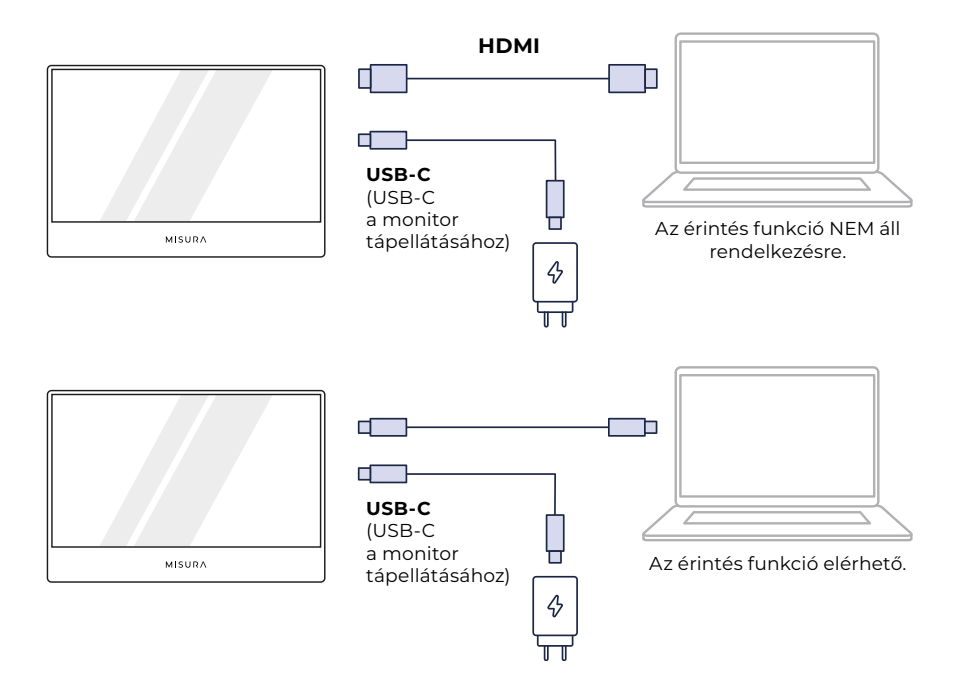

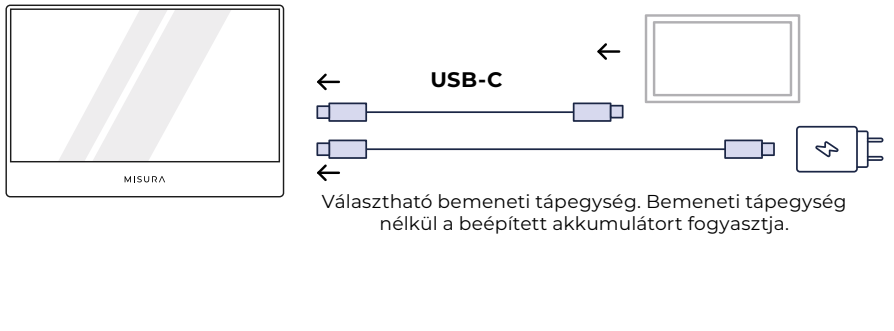

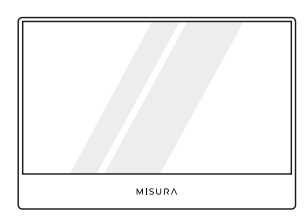

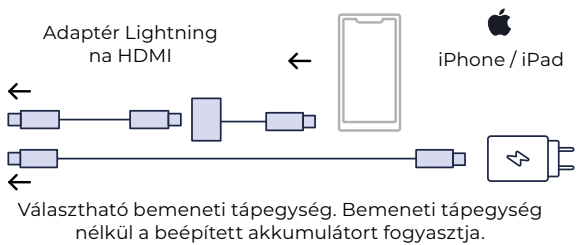

### **MEGJEGYZÉS:**

- **•** Az érintőképernyő funkció csak akkor aktív, ha a készülékhez az alábbi eszközökön keresztül csatlakozik USB-C csatlakoztatással, mivel a HDMIkapcsolat nem küld érintésjelet.
- **•** Nem minden mobileszköz rendelkezik videokimenettel, ezért előfordulhat, hogy nem működik külső eszközökkel, például monitorral.

### **MEGJEGYZÉS:**

- **•** Ha a monitor nem rendelkezik külső tápegységgel, a kijelzőt a mobiltelefon/laptop fogja táplálni, győződjön meg róla, hogy a készülék elegendő tápegységgel rendelkezik, ha nincs jel, csatlakoztasson külső tápegységet (5V/3,0A); A HDMl csatlakoztatásához használja az USB-C USB-A kábelt a monitor tápellátásához.
- Mobiltelefonhoz csatlakoztatva csak néhány alkalmazás támogatja a fekvő formátumot.
- A készüléknek támogatnia kell a thunderbolt 3.0 vagy az USB 3.1 szabványt. USB C DP ALT-MODE, amely többféle csatlakozási módot támogat laptopokhoz, PC-khez, telefonokhoz, Macbookokhoz, PS5/PS4-hez, Xboxhoz és Switch-hez. (iphone/ipad-hoz egy másik Lightning-HDMI adaptert kell készítenie.) További USB-C port funkciókért kérjük, olvassa el a laptop/PC stb. hivatalos weboldalát.

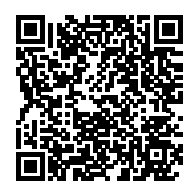

Szkennelés a támogatott készülékmodellek megtekintéséhez

Ha az Ön készüléke nem szerepel a listán, kérjük, forduljon az ügyfélszolgálathoz a legfrissebb listáért. A támogatott modelleket folyamatosan frissítjük.

## **MEGJEGYZÉS:**

- Az érintőképernyő funkció csak akkor aktiválódik, ha USB-C-n keresztül csatlakozik egy eszközhöz, mivel a HDMI-kapcsolat nem küld érintésjelet.
- Nem minden mobileszköz rendelkezik videokimenettel, ezért előfordulhat, hogy nem működik külső eszközökkel, például monitorral.

# SPECIFIKÁCIÓK

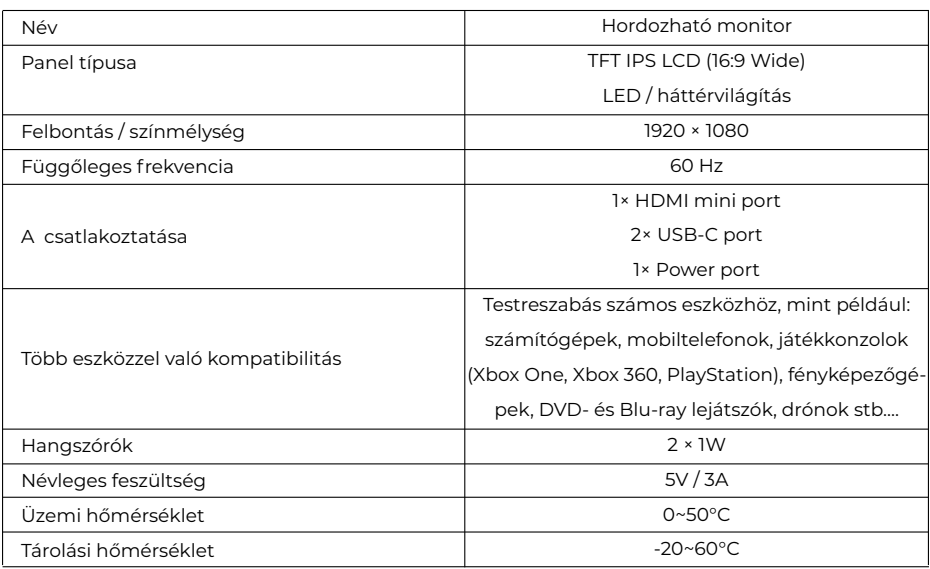

## **MEGJEGYZÉS:**

**•** A tervezés és a specifikációk előzetes értesítés nélkül változhatnak.

## HIBAELHÁRÍTÁS (GYAKRAN ISMÉTELT KÉRDÉSEK)

#### **1. Miért üres vagy villog a monitor?**

Lehet, hogy az áramellátás hiánya miatt, kérjük, táplálja a monitort egy hálózati adapterrel.

#### **2. Miért kapcsol ki a monitor indítás után?**

Ennek oka, hogy a monitor nem kapott érvényes forrást, ellenőrizze, hogy a HDMI vagy USB-C kábel megfelelően van-e csatlakoztatva, győződjön meg róla, hogy a monitorhoz csatlakoztatott eszköz rendesen működik; ellenőrizze, hogy az OSD-n kiválasztotta-e a megfelelő bemeneti forrásokat, vagy esetleg beállította az automatikus állapotot.

#### **3. Miért nincs kijelző, amikor csatlakoztatom az USB-C csatlakozót?**

Győződjön meg róla, hogy a modellje szerepel a támogatott mobiltelefonok listáján, győződjön meg arról, hogy a készülék USB-C portja egy teljes USB-C port, ha csak töltési funkcióval rendelkezik, akkor nem áll rendelkezésre videó átvitelre, hogy egy hordozható USB-monitort csatlakoztasson a rendszerhez.

#### **5. A hálózati lámpa nem világít.**

- **•** Nyomja meg a gombot annak ellenőrzésére, hogy a monitor ON üzemmódban van-e.
- **•** Győződjön meg róla, hogy az USB-C port jelforráshoz van csatlakoztatva.
- **•** Ellenőrizze, hogy a jelforrás be van-e kapcsolva.

### **6. A bekapcsolási LED kék színű, és a képernyőn nincs kép.**

- **•** Győződjön meg róla, hogy a monitor és a számítógép ON üzemmódban van.
- **•** Győződjön meg róla, hogy az USB-C kábel megfelelően csatlakozik az USB-s hordozható monitor és a számítógép között.
- **•** Ellenőrizze a jelkábelt, és győződjön meg róla, hogy egyik csap sem hajlott meg.
- **•** Csatlakoztassa a számítógépet egy másik elérhető monitorhoz, és ellenőrizze, hogy a számítógép megfelelően működik-e.

### **7.A képernyőn megjelenő kép túl világos vagy túl sötét.**

**•** Nyomja meg a gombot a fényerő beállításának módosításához.

### **8. A képernyőn megjelenő kép ugrál vagy hullámmintát mutat.**

- **•** Győződjön meg róla, hogy az USB-C kábel megfelelően csatlakoztatva van a hordozható USB-monitor és a számítógép között.
- **•** Helyezze át azokat az elektromos berendezéseket, amelyek elektromos interferenciát okozhatnak.

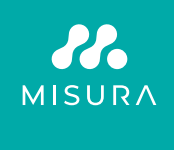

- Open the English manual from here
	- Manuál v Češtině otevřete zde
	- Manuál vo Slovenčine otvoríte tu
- Das Handbuch in Deutsch können Sie öffnen hier
- A magyar nyelvű kézikönyvet itt tudja megnyitni
	- Odprite priročnik v slovenščini tukaj
		- Aprire il manuale in italiano qui

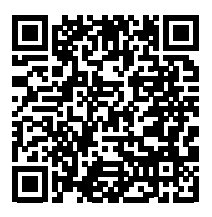

**https://www.misura.shop/en/advisor/manuals-for-download-style-monitor**

Köszönjük a vásárlást. Kérjük, vegye fel velünk a kapcsolatot:

#### **Gyártó / importőr**

MISURA Store s.r.o., ID: CZ264 03 714 www.misura.shop info@misura.shop

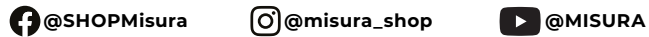

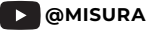

Nem vállalunk felelősséget a tipográfiai hibákért.